<span id="page-0-0"></span>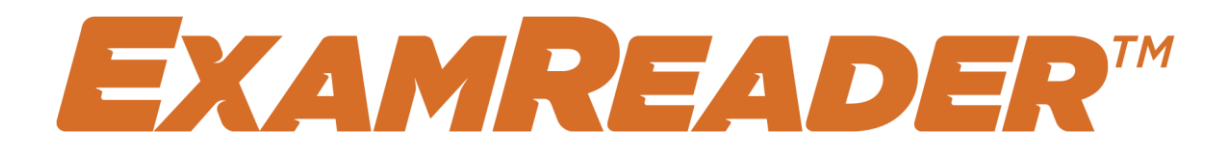

# *Interactive user guide*

[English]

This user guide is interactive and contains online content.

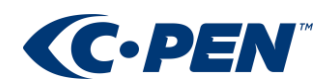

# Contents

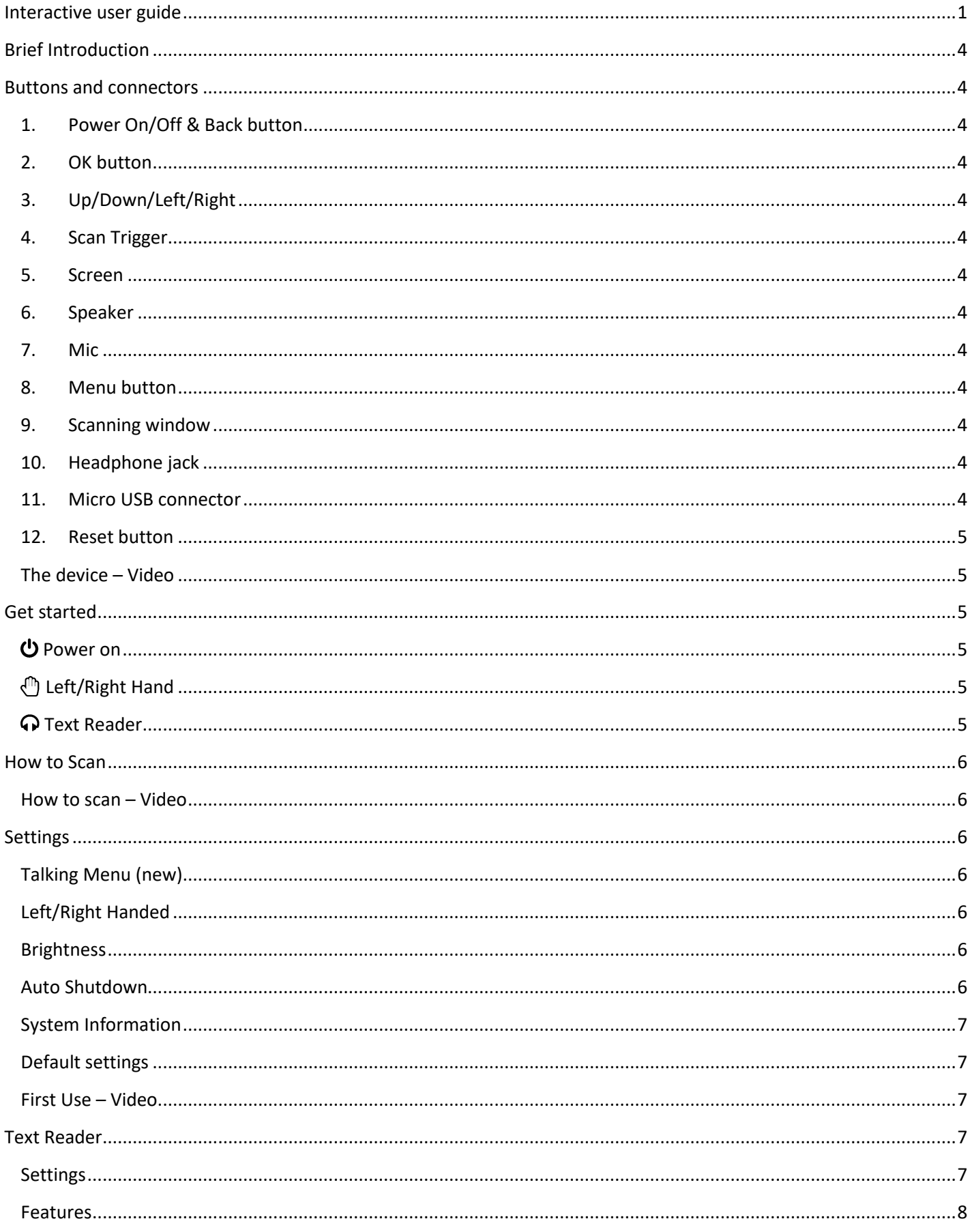

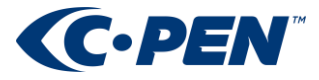

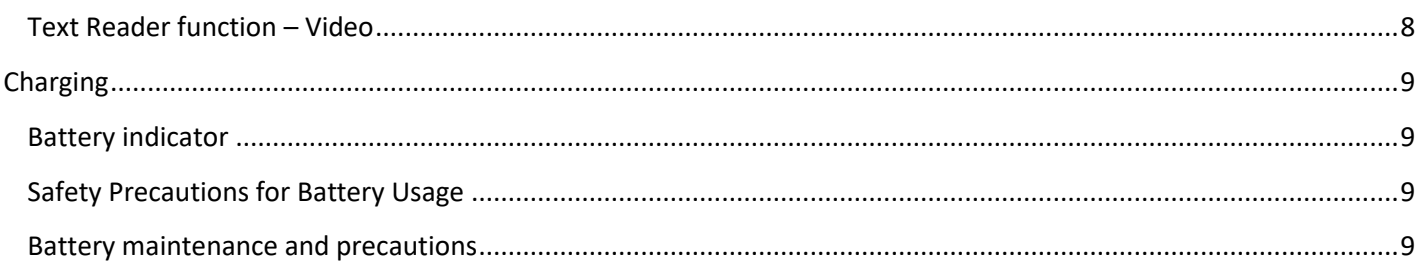

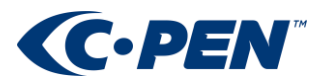

# <span id="page-3-0"></span>*Brief Introduction*

The C-PEN™ ExamReader™ is a portable scanning pen which reads printed text out loud using an embedded camera, a real-time optical character recognition (OCR) and natural voice text to speech (TTS).

C-PEN ExamReader is designed with the objective to promote active and independent reading with the dedicated purpose to improve understanding and learning.

C-Pen ExamReader will thus help you to work more efficiently and learn faster. Simply scan and the experience is instant!

## <span id="page-3-1"></span>*Buttons and connectors*

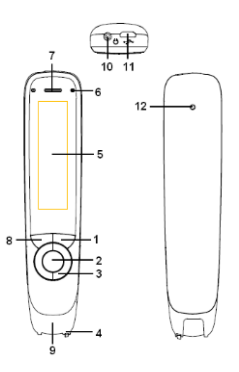

- <span id="page-3-2"></span>**1. POWER ON/OFF & BACK BUTTON:** Press 3 seconds to power device on or off. Press briefly to use as cancel function in the user interface
- <span id="page-3-3"></span>**2. OK BUTTON:** When a dialog box or options list pops up, press this button to confirm the operation.
- <span id="page-3-4"></span>**3. UP/DOWN/LEFT/RIGHT:** Navigation buttons to move focus or cursor.
- <span id="page-3-5"></span>**4. SCAN TRIGGER:** When scanning, the Scan Trigger is automatically pressed to activate scanning.
- <span id="page-3-6"></span>**5. SCREEN:** The device's display screen.
- <span id="page-3-7"></span>**6. SPEAKER:** Used to read text out loud. Muted when headphones are connected.
- <span id="page-3-8"></span>**7. MIC:** Not active on this model.
- <span id="page-3-9"></span>**8. MENU BUTTON:** Press this button to display context menu (like mouse right click on PC) settings when available.
- <span id="page-3-10"></span>**9. SCANNING WINDOW:** Frames the text to be scanned.
- <span id="page-3-11"></span>**10. HEADPHONE JACK:** A standard 3.5 mm headphone jack. Speaker is muted when headphones are connected.
- <span id="page-3-12"></span>**11. MICRO USB CONNECTOR:** Used for charging. To charge, connect to USB charger or computer USB port.

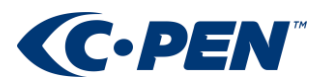

<span id="page-4-1"></span><span id="page-4-0"></span>**12. RESET BUTTON:** Pressing this button resets the device. It is recommended to use this button only when the device cannot be turned off properly.

### **THE DEVICE – VIDEO**

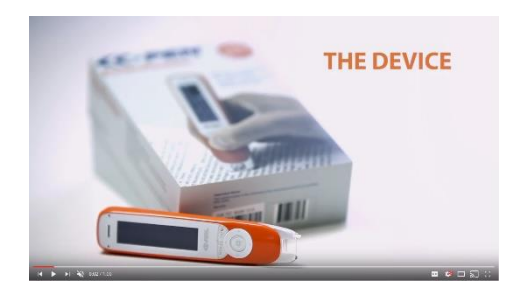

# <span id="page-4-2"></span>*Get started*

## <span id="page-4-3"></span>**<u>U</u>** POWER ON

Make sure the product is charged. Press the On/Off button for three seconds to power on ExamReader (boot sequence takes about 10 seconds).

# <span id="page-4-4"></span>**LEFT/RIGHT HAND**

Select whether to use the product with left or right hand. Enter *Settings/Left/Right-Handed* to select. Press OK to confirm and then Back to get back to Main menu.

### <span id="page-4-5"></span>**TEXT READER**

In Main menu, select *Text Reader* and press OK button. To select your language, press Menu button and locate *Scan Language*. Press OK to enter, select language, press OK to confirm. This language selection sets both scan language and TTS voice/language. Examreader is now ready to read text. Scan a text line and listen.

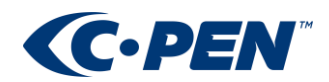

## <span id="page-5-0"></span>*How to Scan*

While moving ExamReader along a text line the text is captured by a camera, processed by software and recognised by an Optical Character recognition engine. All instantly and in real time.

ExamReader is ready to scan whenever in Text Reader mode. There is an autotrigger in the front of the device that activates scanning when pressed towards the paper. A light lits up in the pen to illuminate the text as well as confirm "scanning in process". The edge of the transparent window in the front is used for aiming of "start of text" and "end of text".

<span id="page-5-1"></span>ExamReader supports left and right hand use (changed in *Settings*) as well as scanning left to right and right to left (automatically detected by the product).

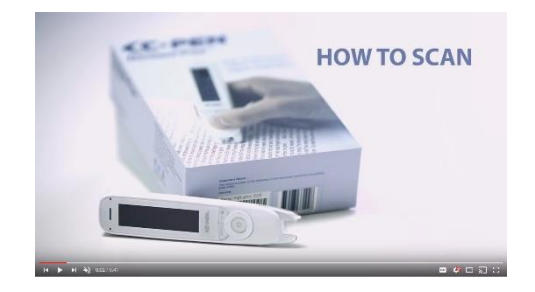

#### **HOW TO SCAN – VIDEO**

## <span id="page-5-2"></span>*Settings*

To access; in main menu select *Settings* and press OK button. To select item; use Up/Down and press OK to enter setting. To back up/escape to above menu press Back button.

<span id="page-5-3"></span>**TALKING MENU (NEW)**: When enabled, a voice will assist navigation of the user interface with the objective to further

support usability for visually impaired and reading disabled. Talking Menu is active when navigating the manu system.

<span id="page-5-4"></span>**LEFT/RIGHT HANDED**: Sets up Examreader for use with right or left hand. When swapping between the to options, the

display content will flip 180 degrees to make it readable subject to which hand holds the device.

<span id="page-5-5"></span>**BRIGHTNESS**: Sets display brightness. Lower setting is less battery consuming. Use Left/Right to decrease/increase and OK button to confirm.

<span id="page-5-6"></span>**AUTO SHUTDOWN**: To save battery Examreader shuts down automatically when not used for a predfined time. Use

this setting to set a time that fits your usage mode. Set to as short as possible to safe battery power. But if you set too short, ExamReader will power off and you may have to power it on every time you need access to its features.

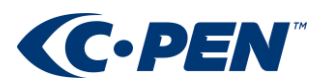

#### <span id="page-6-0"></span>**SYSTEM INFORMATION**:

- **State of charge**: Shows battery charge level in pecentage.
- **Version**: Shows software, system, and hardware version. This is useful information in case of service and support.

<span id="page-6-2"></span><span id="page-6-1"></span>**DEFAULT SETTINGS**: Resets all settings to factory default. Since nothing is ever stored in ExamReader, no data is lost.

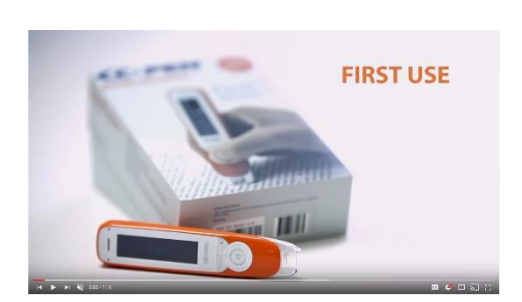

#### **FIRST USE – VIDEO**

### <span id="page-6-3"></span>*Text Reader*

Text Reader id *THE* function of ExamReader. Text Reader is a reading assistant capable of reading printed text out loud. The text scanned is automatically and in real time processed by a natural speaking text to speech software and read out loud.

It is possible to scan a single word, a full text line, or build up sentences and paragraphs that can be listened to over and over again.

NOTE that nothing is ever stored in Text Reader mode. **When exiting the function, the text is lost.**

<span id="page-6-4"></span>**SETTINGS**: Press Menu button to access.

- **Adding Mode**. It is possible to set Text Reader to display only latest scanned text line (*Replace* mode), or to set it to append each text line after the previous one to build up full sentences or paragraphs (*Append* mode). To listen to a full sentence or paragraph, move text cursor to a start position and press OK button.
- **Scan Languages**: Scan Languages allows to set the language of the text being scanned. Language selection affect both scanning/text recognition and TTS voice.
- **Reading Settings**:
	- o **English voice**: ExamReader supports both British and American English. Use to select preferred one.
	- o **Read Delay**: Read delay inserts a delay between *end of scan* and *start reading*. This is useful to add extra time to mentally change focus from scanning and get ready to listen. Can be set to None (0) or 1, 2 or 3 seconds.

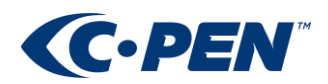

- o **Speed and Volume**:
	- Speed is used to set speed with which the text is read out. Slower speed makes understanding easier, while higher speed saves time.
	- Volume affects both speaker and earphone volume.
- o **Word Pause**: If slowest speed setting is still too fast it is possible to insert additional pauses in between words to slow down reading speed further. A higher value adds a longer pause.
- o **Punctuation Pause**: This sets the puntuation (period, comma, colon, semicolon, question mark, exclamation mark) pause length to further make it easier to understand the text read out.. A higher value adds a longer pause.

### <span id="page-7-0"></span>**FEATURES**

- Word highlight. To make it easy to follow the text on the screen each word is highlighted as it is being read out loud.
- **Word Zoom**. It is also possible to ZOOM in on a word and re-listen to it being read out. Use Up/Down/Left/Right buttons to position the text cursot on a word, then press and hold the OK button. Watch and listen.
- **Re-listen.** It is possible to re-listen to scanned text in Text Reader mode. Use direction buttons to move text cursor to any position (starting point) and press OK button to trigger reading. If cursor is located at end of text, press Right direction button to wrap around to beginning of text.
- <span id="page-7-1"></span>• **Interrupt reading**. Reading starts automatically after each scanned text line. If scanning multiple text lines to build up and listen to a paragraph, reading is automatically interrupted when a new scan is initiated.

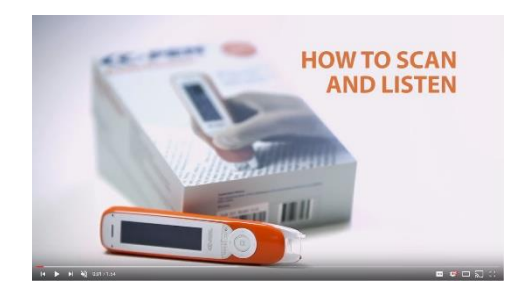

### **TEXT READER FUNCTION – VIDEO**

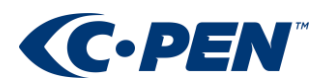

# <span id="page-8-0"></span>*Charging*

### <span id="page-8-1"></span>**BATTERY INDICATOR**

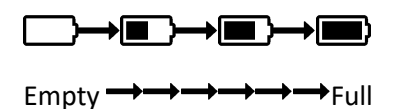

When ExamReader runs out of battery, you should charge the battery. The pen charges independent of whether it is powered on or off.

Connect the device to the USB socket of a computer (the computer must be powered on) or an AC adapter (not included in the package) through a USB cable for battery charging.

The time for power-off charging is around 3 hours.

### <span id="page-8-2"></span>**SAFETY PRECAUTIONS FOR BATTERY USAGE**

The lithium battery is hazardous. Any attempt to disassemble the battery is not allowed. If you disassemble or replace the battery, it may explode. Throwing it into a fire may also cause an explosion. Keep the battery and the device dry, and away from water or other liquid to avoid short-circuit. Make sure not to use the battery when it is damaged, deformed, discolored or overheated or emits an odor.

This product should be used with care in tropical regions. If you have questions on how to use the pen, please contact our technical support/service for help.

#### <span id="page-8-3"></span>**BATTERY MAINTENANCE AND PRECAUTIONS**

Battery capacity deteriorates over time. To optimize battery life time:

- Charge battery prior to becoming completely empty.
- Do not expose the battery to heat longer than necessary (above 30°C is considered hot).
- Disconnect charger as soon as possible after battery becoming fully charged.
- Especially do not leave battery flat as it may harm the battery.
- Even if the device is not used for a longer period it's recommended to **charge the battery at least every three months**.

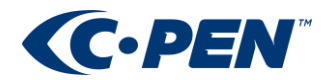